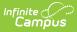

## Permission Preferences [.2213 - .2319]

Last Modified on 07/15/2024 1:49 pm CDT

You are viewing a previous version of this article. See FRAM Preferences for the most current information.

**Classic View**: FRAM > FRAM Preferences > Permission Preferences

Search Terms: Permission Preferences

The Permission Preferences tool allows districts to enter permission types provided to students within the district. These permission types appear in the online Meal Benefits Application on the Authorization screen and for both Meal Benefits and Educational Benefits applications via the Household Applications editor.

This allows the application signer to approve or deny the permission type to share their child(ren)'s free/reduced eligibility with district staff in charge of other programs for benefits such as free text books, free sports fees, etc. Permissions will also appear in the Eligibility Editor.

Setting up permissions is not required by the district. This is optional. Check to see if your district currently provides permission to share approval via a paper document.

If a Permission is added after the Application Instructions Template has been created, the template will need to be recreated for the permission information to populate correctly and for it to display properly in the online Meal Benefits Application.

| E Infinite<br>Campus                                              |                        |     |  |  |
|-------------------------------------------------------------------|------------------------|-----|--|--|
| Permission Preferences ☆<br>FRAM > Setup > Permission Preferences |                        |     |  |  |
| New Copy                                                          |                        |     |  |  |
| Name                                                              |                        | Seq |  |  |
| Backpack Meals                                                    |                        | 1   |  |  |
| Book Program                                                      |                        | 2   |  |  |
|                                                                   |                        |     |  |  |
|                                                                   |                        |     |  |  |
|                                                                   | Permission Preferences |     |  |  |

The image below is an example of how permissions are established on a Meal Benefits Application. Permissions also appear for Education Benefits Applications.

|                   | pplications 🕁                  |                  |                      |                  |
|-------------------|--------------------------------|------------------|----------------------|------------------|
| RAM > Application | Processing > Household App     | lications        |                      |                  |
| New               | Find New Person                |                  |                      |                  |
| New Applica       | tion Type                      |                  |                      |                  |
| Meal Benefits Ap  | plication O Educational Benefi | its Application  |                      |                  |
| New Applica       | tion Detail                    |                  |                      |                  |
| *Application Date | *Effective Date                | *Expiration Date | Determining Official |                  |
| 11/04/2020 🛗      | 11/04/2020 📋                   | 11/01/2021 📋     | System Administrato  | r                |
| School Year       | *Opt Out Medicaid              | *Opt Out SCHIP   |                      |                  |
| 20-21 *           | ○ Yes ○ No                     | ○ Yes ○ No       |                      |                  |
|                   | Detail                         |                  |                      |                  |
| Permission [      |                                |                  | Permission Name      | Share Permission |
| Permission E      | Share Permission               |                  |                      |                  |

Infinite Campus

The image below is an example of how permissions are set by the application signer when filling out the online Meal Benefits Application via Portal.

| Meal Benefits Application                                                                                                    | ×  |
|----------------------------------------------------------------------------------------------------|----|
| Letter to Household Sinstructions Signer Confirmation Household Members Children Gross Income Review Authorization Submittee                                                                                                    | ed |
| You must respond to [insert appropriate options here] and read the authorization statement below. By selecting 'Accept' you agree to the<br>authorization statement and you will be taken to the Electronic Signature PIN entry screen to submit the application. |    |
| By selecting 'Decline' you do not agree to the authorization statement, the application will be cancelled and your information will no longer be available. If you choose to 'Decline' you may enter another application at any time.                             |    |
| Sharing Information with Other Programs                                                                                                    | *  |
| If your child is eligible for free or reduced priced meals, he or she may also qualify to receive other benefits. You must give your permission for us to share your child(ren)'s name and meal eligibility status with staff in charge of other school programs. |    |
| Filling out the Meal Benefits Application does not automatically qualify your child(ren) to receive other benefits.                                                                                                    |    |
| Allow my child(ren)'s name and meal eligibility to be shared with staff in charge of Other School Programs.                                                                                                    |    |
| Social Security Number                                                                                                    |    |
|                                                                                                    | E  |
| The income section of this application has been filled out. You are required to provide the last four digits of your SSN. Please enter the last four digits of your SSN or mark the "I do not have a SSN" box.                                                    |    |
| Previous Decline Accept 59:30                                                                                                    | Ŧ  |
| Permission Preferences in the Meal Benefits Application                                                                                                    |    |